# Linuxの導入と運用

## 佐藤 和弘

Unixはマルチユーザ・マルチタスク環境を実現したすぐれたOSである。しかしほんの少し 前までは、 Unixといえば高価なワークステーション (WS) の世界であり、一般ユーザとは縁 遠いものであった。それが最近のコンピュータの急速な性能向上と低価格化とにより、普及ク ラスのPCでも、 Unix互換OSをストレスなしに動作させることが可能になった。とくに90 代初頭に開発が始まったLinuxは、再配布がフリーであること、インストールが容易であるこ となどから、最近PCユーザの聞に急速に普及してきている。当初はIntelとその互換プロセッ サ(i386アーキティクチャ)を搭載する AT互換機が動作の対象となっていたが、現在では他 の多くのプロセッサ(PPC、Alpha、SPARC、MIPSなど)を搭載するマシンへも移植が行わ れている。 Linuxという Unix互換OS PCへ導入することにより、コンビュータの基本的な 動作原理を学んだり、 Unix用に開発された豊富なアプリケーションを利用したり、 Cを始め とするプログラミング言語の学習をしたり、サーバとしての運用方法を学んだりと、コンビュ ータ活用の可能性は一気に拡大する。この論文ではAT互換機へのLinuxの導入法と、重要な Unixアプリケーションのいくつかを紹介することにする。

## 1 Linuxの導入

はじめにLinuxを導入するための基本的な準備について解説する。 Linuxには現在多くの配 布パッケージ (distribution)があり、初心者をやや混乱させている面がある。

1-1 Linuxとは

Linux PCで動作する Unix互換のOSである。そのソースコードはTorvaldsによりまった く独自に書かれたので、 AT&Tが所有する Unixのライセンスに抵触することなく自由に配布 することができる(オープンソフト)。現在も Torvaldsが中心になり、世界中のハッカーたち (コンピュータの高度な専門家の意)が共同でLinuxの開発(バージョンアップ)を続けてい る。1996年にはPOSIX 仕様(Unix 系OS としての国際規格)を満たし、Unix 用に開発され た多くのアプリケーションが問題なく動作する。

PCユーザがLinux をインストールするには、distribution という配布パッケージを利用するの が普通である。代表的な distributionには Slackware、RedHat、Caldera、Debian、SuSE な どがある。いずれも Linuxシステムの構築に必要な一連のソフトをパッケージ化し、パッケー ジを管理するツールを付け、CD-ROM として配布している(サイトからftp経由でダウンロ ードすることも可能である)。最近のインストーラは、ハードディスクをフォーマットし、デ ィレクトリを作成し、そこへ該当するバイナリファイルを展開する。OS の基本部分である kernelと各種ドライバ、システム運用に必要な各種ユーティリティと豊富なアプリケーション (GPLに基づくフリーソフト)、さらにGUIを提供する XWindowシステムが一気にインスト ールされるだけでなく、システムの基本的な設定まで完了してくれる。インストールに要する 時間は30分~1時間ほどである。

Distributionの種類は多く、日本で入手できるものに限っても 10種類近くある。どれを選ぶ か迷うところだが、初心者はRedHat系のdistributionがよい。インストールの簡単さ、デバ イス自動認識力の高さ、環境設定ツールと豊富なアプリケーションなどに共通の特徴がある。 最近XのWindow Maneger(後述)はKDEかGNOMEが標準となり、デスクトップ環境が Mac やWindows 系OS 並に使いやすくなった。日本語環境にもそれ相応の配慮がなされてい る。 Distributionには商用アプリケーションやユーザサポートがついた製品版 (1万円前後) もあるが、Linuxを扱った雑誌か書籍を購入すれば、連動するdistributionのftp版がCD-ROMとして添付されているので、インストールにはそれを利用するとよい。解説を読めばイ ンストールの詳細から、実際の運用に必要な知識まで得ることができる。

1-2 ハードウエアの要件

PCのハードウエアがLinuxの導入に必要な基本要件(スペック)を満たしているかどうか には注意が必要である。Windows やMac マシンのように、OS の動作が保証されたパーツだ けで構成されているわけではないので、マザーボードの仕様、CPUの種類、ビデオカードや ネットワークカードの種類によっては、 Linuxをインストールできなかったり、インストール はできても Linuxの機能をフルに生かしきれない場合がある。しかし最近のLinuxは、各種デ バイスへの対応が進み、標準的な構成のPCであればほぼ問題なくインストールできるように なった。極端に古くもなく、かといって最新でもない、いわゆる「枯れた」パーツで構成され PC Linuxを導入するのが、一番トラブルが少ないようである。

すでにWindows系OSが搭載されているPCに、Linuxをデュアルインストールする場合は、 ハードディスク (HD) にLinux 用の領域を別途確保しなければならない (HDに未使用の領 域がない場合はかなり面倒なことになる)。できればLinux用に新しいHDを一台増設するこ とである。最近は20Gクラスのドライブでも低価格で提供されているし、読み書きも高速に なっている。 Linuxにはliloというブートプログラムがあるので、これをインストールすれば Windows Linuxのデュアルブートが可能になる。

1-3インストール時の設定

インストール用CDをセットして起動すれば、 Linuxのインストールはほぼ自動的に進んで いく。しかし以下に挙げるいくつかの設定をユーザ自身が行なう必要がある。

- l パーティションの設定
- 2 マウントするデバイスとマウントポイントの指定
- 3 インストールする Linux システムの選択
- 4 LILO (ブートローダ) 設定
- 5 XWindow関係の設定
- 6 Window Managerの選択
- 7 IPアドレスとホスト名の設定
- 8 サービス設定
- 9 ルートパスワードの入力

次節でこれらの設定の意味を一部明らかにするが、詳細はマニュアル本を参照していただき たい。 OSのインストールは納得いくまで何回かやり直すのが普通である。 Xを含まない最小 構成で約200MB、パッケージをフルインストールすると 1GBを越えることがある。プログラ ム開発ツールを含む標準的な構成で約600~800MBである。

## 2 Linuxシステムの特徴

Linux はUnix 互換OS であるから、マルチユーザ環境で使用する場合はもちろんのこと、ス タンドアローンで使用する場合も、 Windows OSなどとは似ていて非なるところがある。 ここで、はLinuxシステムの特徴を解説する。

2-1 マルチタスク

一台のCPUを用いて、複数のプロセスを(見かけ上)同時に実行するのがマルチタスクと いう機能であり、その実現はOSにとって非常に難しい課題である。効率のよいマルチタスク を実現しながら、 Linux (Unix OS) が安定したOSであるといわれるのは、 OSの核となる kernelという特別なプログラムの働きによる(なお狭義のLinuxとはkernel本体のこと)。

Kernelの第一の仕事は、起動された複数のプロセスに対して、コンピュータ資源を公平に 配分することである。そのためにkernelは、各プロセスへの(仮想)メモリの割り当て、保 護と開放、各プロセスの実行、実行待機、実行待ちの制御、タイムスライスによるプロセスの 切り替えと実行優先順位の制御(動的スケジューリング)、データ転送、割り込み、例外処理 など、非常に多肢にわたる処理を行っている。簡単にいえばkernelはプロセスごとに仮想的 なマシン (virtualmachine) を提供しているわけである。

さらにシステム保護のためkernelは非常に強い特権を持ったCPUモードで動作する。仮想 メモリ割り当てを変更したり、入出力を制御できるのはkernelモードだけである。プロセス は、原則的にハ}ドウエアを直接制御することはできず、必要がある場合はいったんkernel モードに処理を渡す。したがってあるプロセスが他のプロセスに影響を与えたり、 kernelその ものの動作に影響を及ぼすことはない。かりにあるプロセスが暴走しても、そのプロセスだけ を安全に強制終了できる。またkernelプログラムがロードされる(仮想)メモリ領域は、ユ ーザプロセスのメモリ領域とは完全に分離され、プロセスからは参照できないように保護され ている。

同じマルチタスクを実現しながら Windows95/98がしばしば不安定になるのは、メモリ保 護が不完全だったり、 DOSとの互換性を保障するためにメモリ使用に制限が設けられている からである。

## 2-2 ファイルシステム

Unix 系OS のファイルシステムは、ルートディレクトリから派生するtree 状の階層構造を取 っている。DOS MacのファイルシステムはUnixのファイルシステムを模倣したものである。 ルート以外のパーティションや、CD-ROMといったHD以外のデバイス(記憶媒体)も、 Unixのファイルシステムではルート以下の適当なディレクトリのように扱われる。これらの デバイスの(異なる)ファイルシステムを利用するときは、マウントポイント(空のディレク トリ)を作って、そこへデバイスをマウントする。マウント後は、もはやファイルシステムに 区別なく、自由に参照することができる。マウントポイントは階層のどこにでも自由に設定で きる。さらに自分のコンビュータに装備されたデバイスだけではなく、他のコンビュータのデ バイスも、ネットワークを経由してマウントすることができる (nfsという仕組み)。コンビュ ータのリソース(資源)を共有するために、Unix 系OS ではこのようなファイルシステムを実 現している。

## 2-3 X Windowシステム

Unix OS GUIの基礎となるのがXWindowシステム (Xと略記)である。 Xではデス クトップに複数個のwindowを開くことができ、それぞれのwindow内では独立なプロセスが 走っている。マルチタスク環境で快適に仕事をしようとすれば、 Xは必須である。

X はOS部分とはまったく独立している。 Mac や Windows 系OS では、 GUI はOS の一部で あり分離することはできない。 Xは画像表示のためのライブラリ (Xlib) を持つが、それは点 を打ったり線を51いたり領域を塗りつぶすといった基本的な作図命令だけであり、メニューや ボタンなどのGUI要素さえいちいちプログラムを組んで作らなければならない。これでは能

率が悪いので、 GUIの要素 (widgetという)を簡単に作成するための専用Xツールキットが 開発された。

Xlibやツールキットを用いてプログラムされたソフトをXアプリケーションという。Xア プリケーションの中でもっとも重要なのがWindow Manager (WM)である。WMは、複数 windowの配置、重なり具合、サイズなどを管理し、またwindowのデザイン、メニューや アイコンの操作性などを統一することによって、デスクトップ環境のlook & feelを決定して いる。 W Mのデザインや操作感は好みの問題があるので、どれがよいとは一概に言えないが、 最近は一種の「デスクトップ統合環境」であるKDE やGNOME が事実上の標準となってきた。 これらはファイルマネージャ、端末エミュレー夕、簡易エディ夕、各種ユーティリティがセッ トになっており、デスクトップはMac やWindows 並に操作性がよい。参考に図1 にKDE のデ スクトップの例を示す。

なおXはクライアント・サーバモデルである。サーバとクライアントは独立なプロセスと して動作しており、両者の間は通信(X プロトコル)がとりもっている。したがってX プロト コルさえ確立されていれば、サーバとクライアントとが別々のコンビュータの上で動作してい てもかまわない。

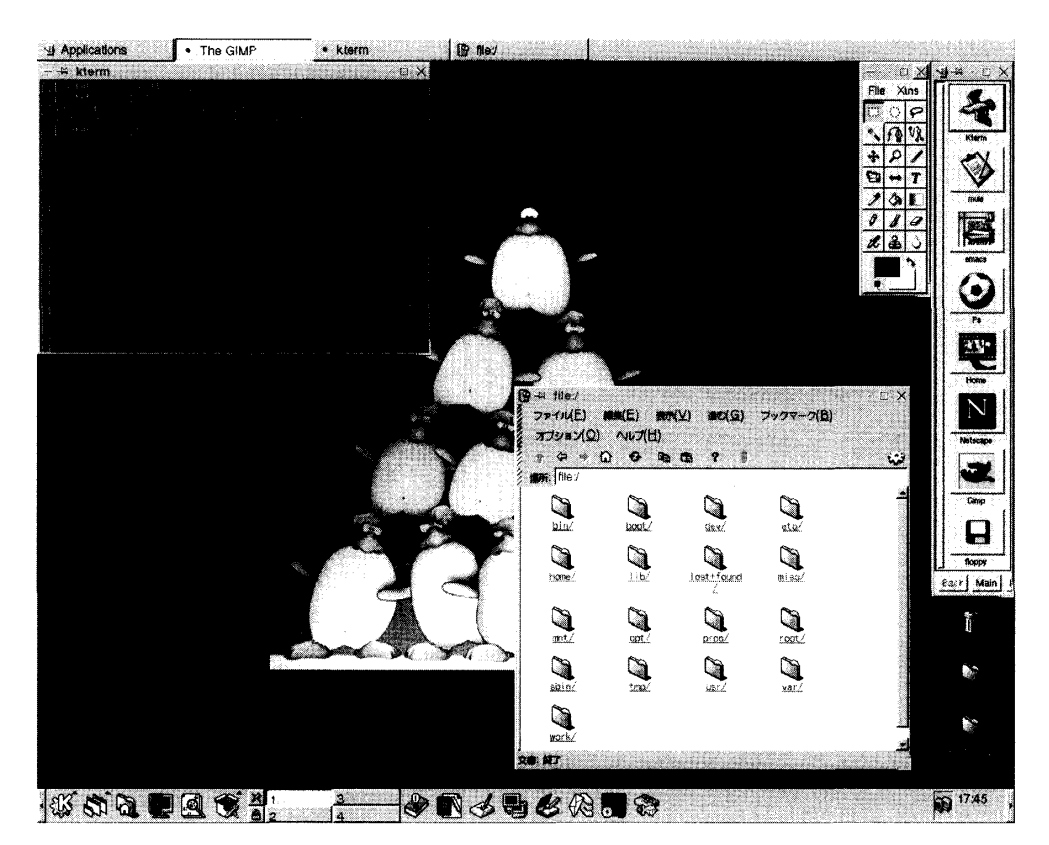

#### 図1 Window Manager KDE

Linuxは好みに応じてWindowManagerを選択することができる。この図はKDEのデスクトッ プの例である。 KDEは端末工ミュレ一夕、ファイルマネージャ、エディタなどがセットになっ た「統合デスクトッフ環境jを実現している。

## 2-4 Shell

コマンド入力によるコンピュータの操作 (CUI) は、今でも Unix 系OS の基本である。ユ ーザが入力したコマンドを解釈し、要求された動作を実行してくれるのはshell(これもプロ グラム)の働きである。 Shellは入力コマンドに応じて適切なプログラムを起動し、それを子 プロセスとして実行する (shell自身の機能として実行することもある)。

Shellが解釈できるコマンドは基本的なものだけでも 200種類以上あり、 」つ一つのコマン ドの機能は単純である。ただしUnix 系OS では、これらのコマンドを自在に組み合わせるこ とができるように設計されており、それによってかなり複雑な処理をも実現できるのである (Small is beautifulはUnixの精神)。X環境ではktermなどの端末エミュレータを起動してコ マンド操作を行う(図2 参照)。

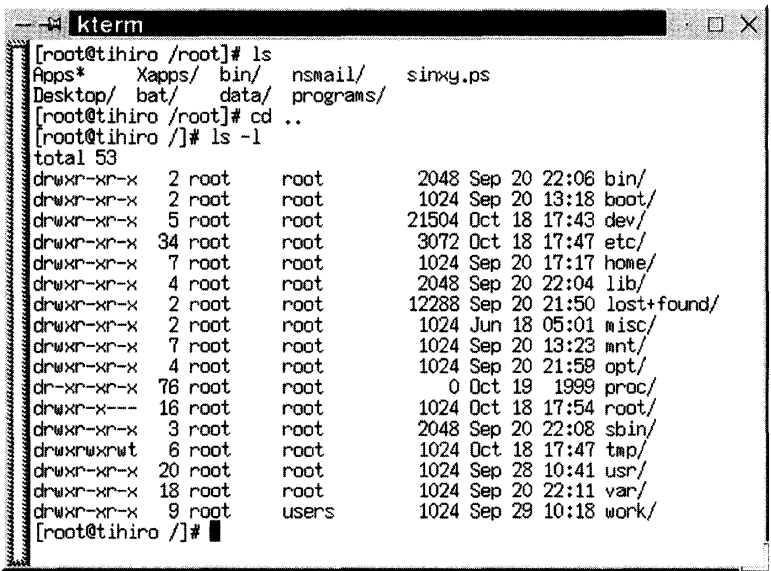

図2 日本語対応端末エミュレータ kterm Xから shell を起動するには端末エミュレータを使う。Ktermは日本語対応の端末エミュ レータである。図はIs-Iコマンドでルートディレクトリを一覧表示したところ。

**し……** 

さらに重要なのは、コマンドをファイルの中に記述しておき、このファイルを shellに読み 込ませる(入力リダイレクション、あるいはファイルに実行許可を与える)ことで、コマンド を自動的に実行できることである。 for文や if文を使った制御構造を用いることもできる (イ ンタープリタ型プログラミング、いわゆる shell スクリプト)。このようにUnix 系OS は、X に よるGUIとshellによるCUIとが、よい意味で「渾然一体」となっている。

2-5 ネットワーク

マルチユーザ環境においては、ユーザがネットワーク経由でホストコンビュータにリモート ログインしてくる。そのためにUnix 系OSにはネットワーク機能が実装されている。

ネットワークはいわば「公道」である。この公道の上を、ディジタル化されたデータが小さ なパケット(小包)となって流れている。パケットは、あて先、送り元、データの種別、パケ ット番号などを示す「荷札」の部分と、データの本体とからなる。パケットのサイズは決まっ ており、大きなデータは複数のパケットに分割して発送される。ネットワークに接続されたコ ンビュータ間で、実際にパケットを交換する際には、パケットの経路などを決めておかなけれ ばならないし、送信側と受信側とで通信方式を統一しておかなければならない。通信の物理層 とネットワーク層とでこれを定めたのが、イーサーネット方式と TCP/IPというプロトコル (通信規約)である。なおTCP/IP はBSD 系Unix を中心として開発が進められた。

パケットのあて先はIPアドレスという 32bitの数値で決められている。このアドレスさえ指 定すれば、世界中どこにでもパケットを送ることができる。しかし数字の羅列ではなじめない ので、ホストには具体的な「名前」を付けることになっている。この名前のことを「ホスト名」 あるいは「ドメイン名」と呼ぶ。ホスト名とIPアドレスとの対応付け(名前解決という)は それぞれのLAN に設置されたDNS サーバが行う。DNS サーバは自分の管理化にあるホスト 群だけでなく、ある範囲をカバーする名前解決用のデータベースを持っている。しかし自己の データベースでは名前解決ができなかったとき、 DNSサーバはDNSネットワークを通して最 上位のサーバ(ルートサーバ)に問い合わせを行う。ルートサーバは下位にある DNS サーバ に順次問い合わせを行って、名前解決を試みる。原理的にはこういう手続きを経て、世界中に 4000万台以上(99年の概算)あるといわれるホストの中から、ただ一つのホストのIP アドレ スを特定できるようになっている。

名前解決が終わると、ルータ(ゲートウェイともいう)は最寄のルータに向けてパケットを 送信する。ルータは近傍のルータと交信して経路制御を動的に行っている(時々刻々経蹄情報 をアップデートしている)ので、どこかのルータに障害が発生したり、ある回線のトラフイツ クが極端に悪くなれば、それが経蹄情報に動的に反映されて適当な迂回路が選ばれる。これを 分散型ネットワークにおける到達可能性という。

2-6 各種サーバ機能

Linuxは各種のサーバソフトを標準で備えており、それらをインストールしたマシンは本格 的なネットワークサーバとして運用することができる。しかし家庭内で高々数台のマシンをピ ア・ツー・ピア接続している LANの場合は、必要最小限のサーバ機能だけを選んでサービス を開始しておけばよい。すなわち network inetd nfsfs nfs httpdなどのサービスである。 各マシンにはプライベートアドレス(192.168.1.1から始まる)を設定しておく。最近は 100BTX対応のネットワークカードやスイッチングハフやが安価になり、これらを基盤にした LANにおいては、HD並の速度でファイルを転送することができる。なお将来インターネッ トに接続する場合は、ドメイン名(とIPアドレス)を取得した上で、DNS やルータなどの設 定が必要になる。

## 3 代表的なアプリケーション

LinuxにはUnixで開発された多くの強力なアプリケーションが移植されている。また各種 のプログラム開発言語が標準で搭載されている。ここではそれらの中でとくに重要なものを簡 単に紹介する。

3-1 エディタ

テキスト文書を作成するソフトは一般に「エディタ」と呼ばれる。ワードプロセッサと違い 文書を「見たまま」方式では編集できないが、編集に必要な機能が」通り揃った上で、動作が 軽快である。Unix 系OS の定番エディタといえば、GNUが開発したEmacs とそのX版である XEmacsがある(図3参照)。

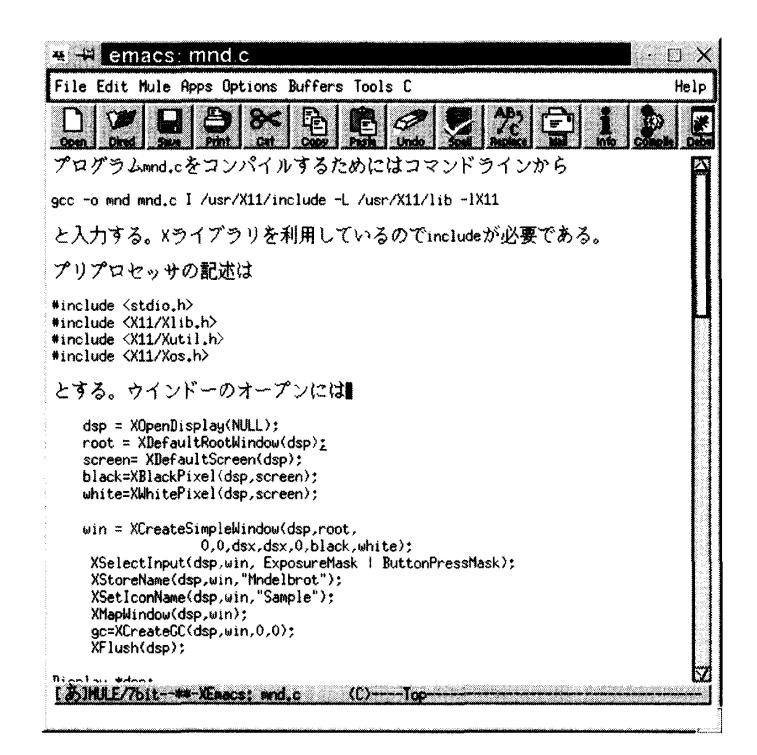

図3 X対応エディタ XEmacs XEmacsは高機能エディタである。かな漢字変換サーバと連携すれば日本語入力も可能。

Unix は本来ASCIIコード(Iバイト言語)を標準としているが、マルチバイト言語への対 応(国際化)も進んでいる。 Linuxもその恩恵を受けて、今では日本語を使用することが特別 ではなくなった。日本語の入力にはクライアント・サーバ方式が採られている。 X環境でかな 文字の入力を処理するのがXIM(X)input method)である。普通は日本語入力のために XIMと変換サーバの両方を起動しておく必要があるが、 Emacsは何種類かの変換サーバと直 接通信する機能を持つので、単独でも日本語の入力が可能である。よく知られているように日 本語の文字コードには三種類あるが、 Emacsはそれらを自動判別する機能もついている。

### 3-2 LaTeX

Linux (Unix) にはLaTeXという文書整形プログラムがあり、高い品位をもった印刷文書 を作成することができる。印刷される文書にはおのずと決まったスタイル(文書構造)という ものがあるが、LaTeX はこうした文書構造の「雛型」を定めておき、その大枠に沿って文書 を整形するプログラムである。整形は「マークアップ」によって行う。マークの多くは論理的 なもの(ここはタイトルであるとか確まりであるとか脚注であるとかいう「意味」を指定 する)である。さらにフォントの指定であるとか、岡の挿入であるとか、細かい指示もマーク することができる。なおLaTeXの原典であるTeXは、多彩な数式を含む科学(とくに数学) 論文を、著者自身の意図通りに印刷する目的で開発されたものである。

LaTeXの文法に従って書かれたソースファイルを文書整形プログラムにかけると中間ファ イルが作成される。この中間ファイルを表示用のプログラムで開くと、文書の印刷イメージを プレビューすることができる。具合の悪いところがあればソースをエディタで修正し、再度プ レビューする。これを繰り返すことによって校正を進めていく。実際にプリンタで印刷する方 法はポストスクリプトの項で述べる。

3-3 グラフィックス

作図(作画)用のソフトは、ペイント系とドロー系とに分けられる。 Linux にはペイント系 としてXpaint ドロ一系としてTgifというフリーのソフトがついている。スキャナやデジタ ルカメラから取り込んだ画像の処理を H的とするソフトも数が多い。 LinuxにはGIMPという フリーのソフトがある。GIMPはまたさまざまな画像フォーマット(BMP、JPEG、GIFF、 PSなどなど)に対応しているので、フォーマットの変換用としても重宝する。図4にスキャ ナで取り込んだ画像をGIMPを用いてエンボス処理した例を示す。

関数やデータを与えると、それを自動的にグラフ化してくれる gnuplotというツールもある。 **二次元グラフ、三次元グラフなどを、簡単なコマンドを入力することによって描くことができ** る。オプションが豊富に準備されており、グラフの仕上がりを細かく指定することができる。 三次元グラフをgnuplotで作成した例を図5に示す。

3-4 ポストスクリプ卜

文書や画像をプリンタで出力するとき、300~1200dpiの解像度を持つプリンタの性能を生 かし、またデバイス依存性をなくすために開発されたのがページ記述言語である。現在はポス トスクリプト (PS) が主流である。PSは基本図形 (点、線、円、多角形など) の出力を言語 によって記述するので、 PS対応プリンタであれば、何を使ってもほとんど同一の仕上がりと なる。PS はアウトラインフォントも使用することができる。アウトラインフォントは文字や 記号の輪郭を数式で表現しているので、どのようなサイズの文字を出力する場合でも(コンピ ュータが計算処理を行うので)ふちが滑らかである。

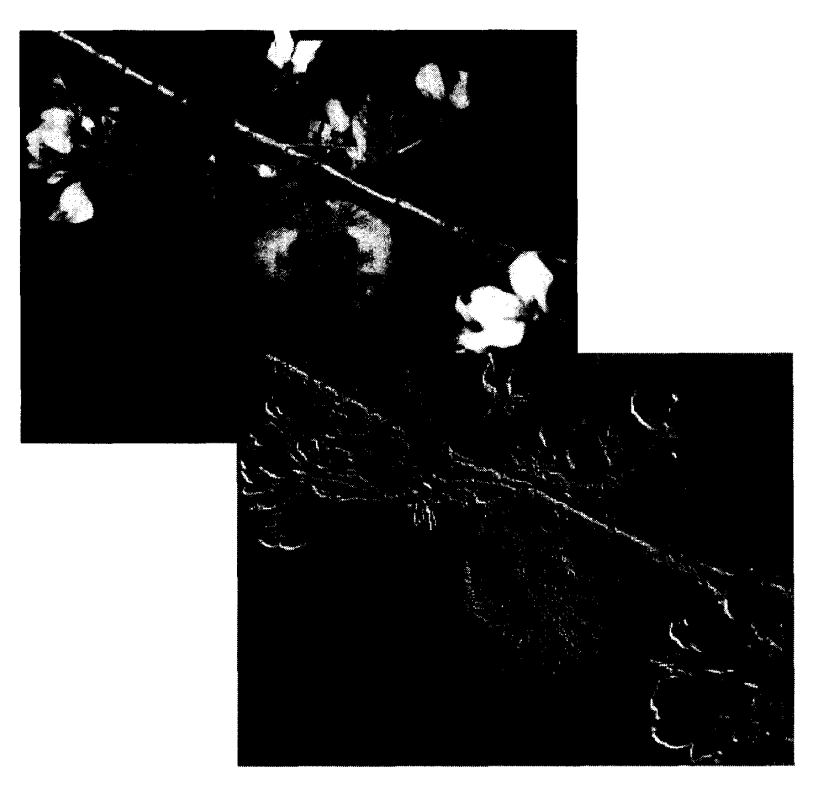

図4 画像処理ソフト GIMP ー、<br>スキャナで取り込んだ画像をエンボス処理したところ(西村豊著「ヤマネ」講談社より)。

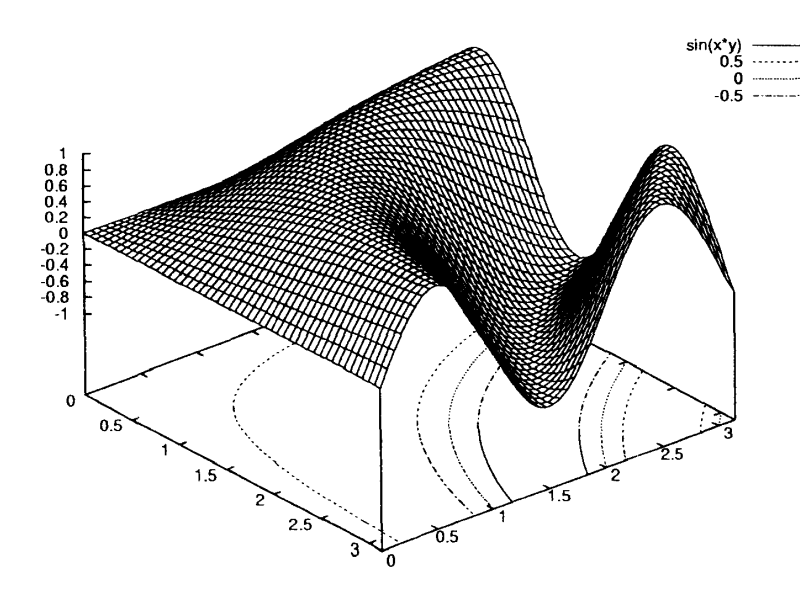

図5 グラフ作図ツールgnuplot 2変数の関数 z=sin (xy) を3Dグラフに表示したところ。陰線処理をし、等高線も描いてい る。

文書あるいは画像をプリンタで出力する場合は、事前にPSファイルに変換しておく必要が ある。 LaTeX文書の場合は、先に述べた中間ファイルをさらに変換プログラムにかけてPS ァイルを作成する。Tgif やgnuplot で作った図やグラフは、保存の際にPS ファイル形式を指 定しておく。画像ファイルはGIMPを利用してPSファイルに変換することができる。LaTeX PS形式で保存した図や画像を、文書の任意の場所に張りつけることができる。

PSファイルはPS対応プリンタ (CPUを内蔵しPS言語を直接解釈できる)で出力するのが 普通だが、非PS対応プリンタを用いて印刷するためのエミュレータ (ghostscript) もある。 LaTeX文書の非PSレーザープリンタによる印刷例を図6に示す(マークアップ方式で書かれ たソースコードも示す)。この文書はGIMPによる画像と gnuplotによるグラフを含んでいる。

#### 図6 a)

\documentstyle[a4j,12pt,epsbox,twocolumn]{jarticle} \setlength{\textwidth}{160mm} ¥begin{ document} \title{LaTeXの演習} \author{佐藤和弘} **\maketitle** \section{LaTeXの特徴} ¥begin{itemize} Vitem マークアップ言語 \item 抜群な数式の表現力 Vitem 画像ファイルの取り込み \item PSプリンタによる高品位な印刷 \end{itemize} \section{LaTeX文書の例} \subsection{テキスト} 免疫になじみのない読者のために説明をする。免疫系の 主役は免疫担当細胞、すなわちリンパ球(T細胞、B細 胞)とマクロファージ(食細胞)である。これらはいず れも骨髄中の造血幹細胞が分化成熟したものである(以 下略)。

\subsection{PS画像の例} スキャナで取り込んだ画像を PSファイルに変換して表 示した例です。

¥begin{flushright} \psbox[scale=0.5]{pen2.ps} \end{flushright}

\subsection{gnuplotによる 3Dグラフの例}

¥begin{ center} \psbox[scale=0.5]{sinxy.ps} \end{center}

\subsection{数式の例} ¥begin{equation} f(t)= $\sum_{j=1}^{m} a_j \exp i \lambda_j t$ \end{equation}

\subsection{まとめ}

このようにできるわけです。

\end{document}

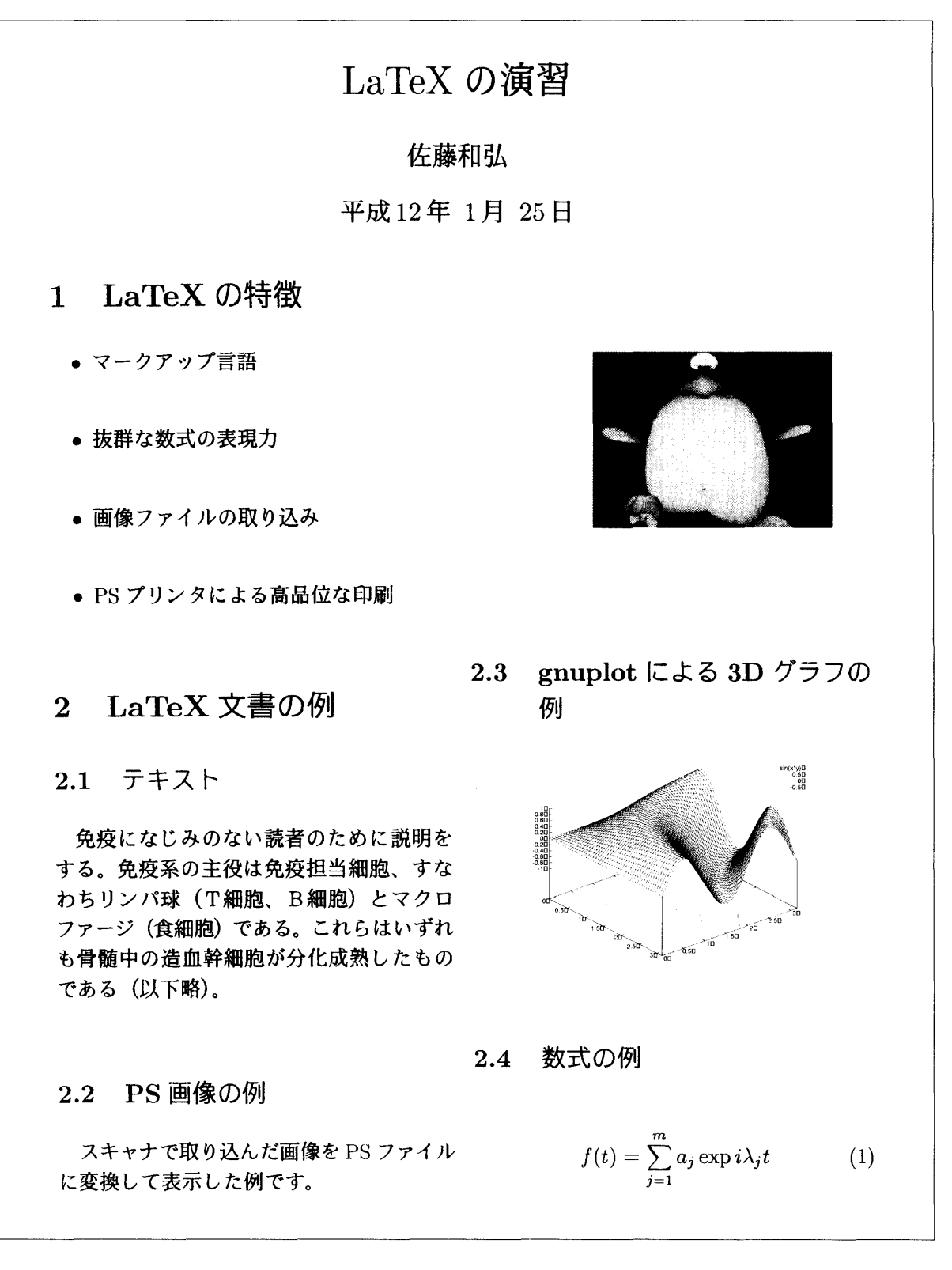

図6 LaTeX文書の例

- a) マークアップで書かれたLaTeXの原稿。
- b) プリンタによる出力。節の番号などは自動で振られる。図は適当な場所に挿入される。LaTeXはも ともと記号であふれる数学論文を DTPするために開発された文書整形ソフトであるから、数式の表 現力はすばらしい。

3-5 WWW

コンビュータに保存された文書問に、あらかじめ関連づけ(リンク)を行い、相互に情報検 索できるシステムのことをハイパーテキストという。WWWはハイパーテキストの一種であ るが、従来と違うのはリンク先の文書が同一コンビュータ内の文書に限られないことである。 リンク機能に通信機能を連携させることにより、リンク先はネットワークに接続されたホスト コンビュータ内の文書にまで拡大できる。リンク先を指定するためには、ホストのアドレス、 ファイルのパス、転送プロトコルの三つをセットにしたURLという表記法が用いられる。

WWWが対象とする HTML文書は、論理マークアップ方式で書かれたテキストファイルで ある。文書の中にタグと呼ばれるマークを記述することにより、文書としての体裁を整える (当然ながらタグの文法はLaTeXのそれとよく似ている)。他のファイルや他のサイトへのリ ンクは、タグの間にパスやURLを指定することによって行う。タグを処理して、整形された 文書をコンビュータ画面に表示するのはブラウザ(閲覧ソフト)の仕事である。最近はワード プロセッサ感覚でHTML文書を作成できるソフトが流行しているが、 HTMLは本来論理マー クアップ言語であり、文書構成ということをまず念頭におかなければならない。検索ロボット とかサーチエンジンは<H」>タグ(ページの見だしにあたる)などを目印に検索とデータベ ース化を行うので、文書構成と無関係なところでむやみに文字を大きくしたりすることは避け るべきである。

URLが入力されると、ブラウザは指定されたWWWサーバとの聞にネットワーク接続を確 立し、 httpプロトコルにしたがってHTML-文書を転送し、それを画面に表示する。インターネ ットは今や世界の隅々にまで広がっているから、WWW を使えば、世界中のサーバに分散保存 されたコンビュータ資源 (resource) を、 WorldWideに共有することができるわけである。

WWWの技術と仕様は、 MITなどが中心になる W3Cという団体によって標準化されている<sup>o</sup> HTML は現在version4.0 (I997) が標準である。主要なブラウザはあらゆるコンビュータシ ステムに移植され、現在フリーで提供されている。Linuxに添付されているのはNetscape社 のブラウザである。 HTML文書 (index.html) のソースファイルと、ブラウザによる閲覧の 例を図7に示す。

WWWは世界中のコンビュータに分散保存された情報を、インターネットを通して公開し、 皆で共有する仕組みである。知識や資料やデータといった人類共通の財産を、誰もが簡単に検 索し、閲覧できる手段を与えた意義は大きい。

3-6 C言語

LinuxにはC/C++はもとより、Fortran、Pascal、Lisp、Java、GUI ツールのGtk、スクリ プト系のPerl、といったさまざまな言語のコンパイラが、豊富に用意されている。コンビュー タの真の面白さを体験するのはプログラム言語に出会ってからという場合が多い。

開発言語に取り組もうとするなら、まずCから始めるのがよい。豊富な入門書と専門書が揃

図7 a)

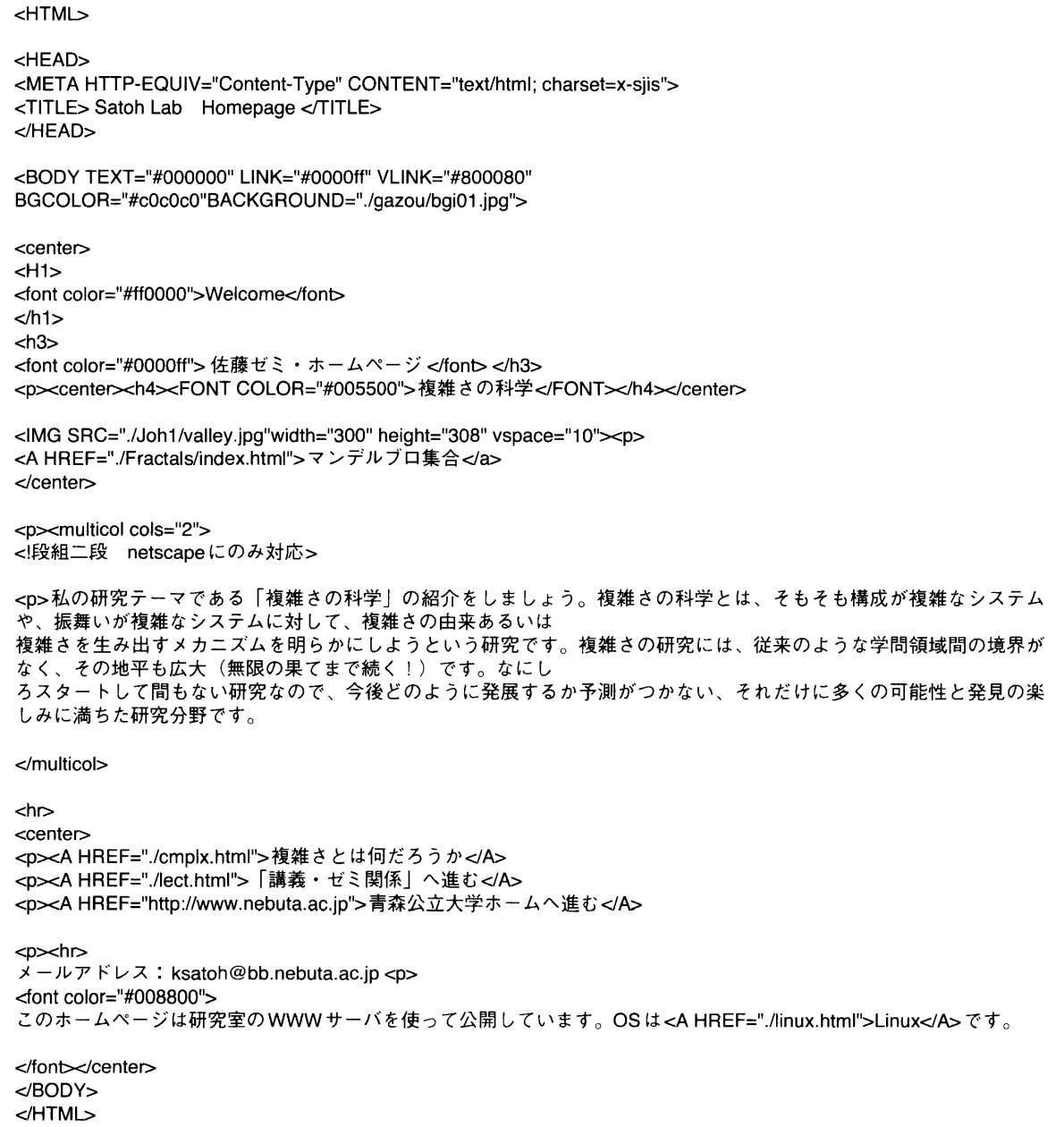

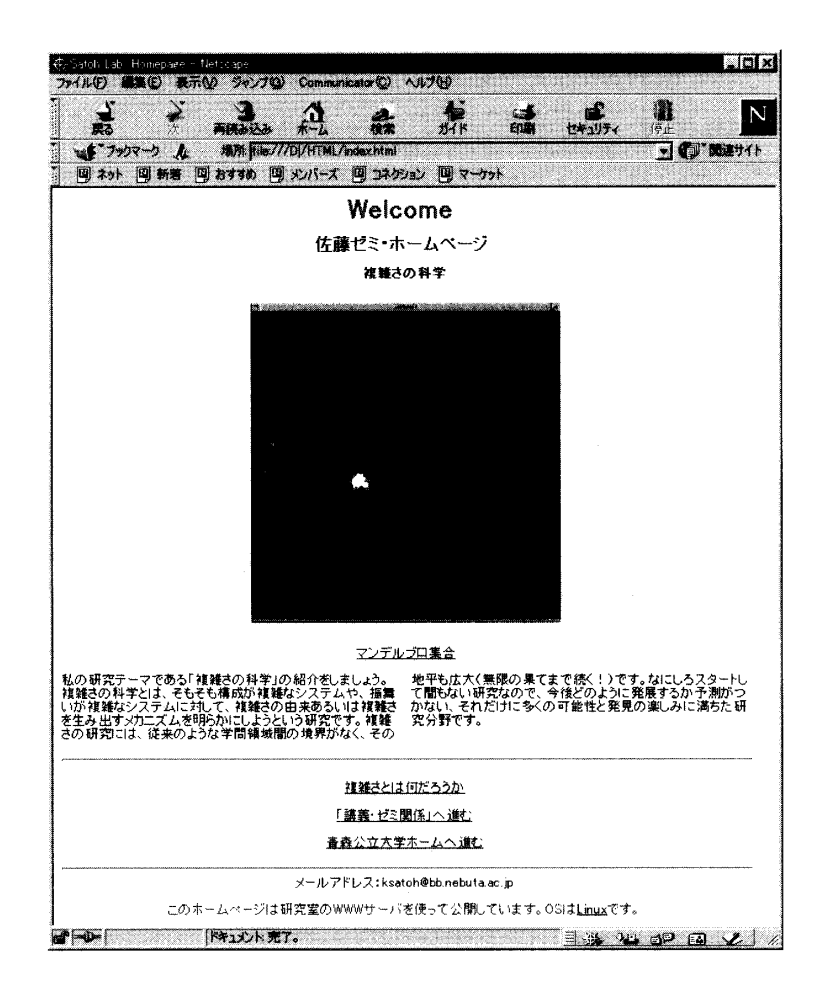

図7 HTML文書の例

a) マークアップ方式で書かれた原稿。

b) Netscape でブラウズしたところ。表示はブラウザまかせなので、文書イメージはブラウ ザの種類によって若干変わる。

っている。なおC Unixと深い関わりがある <sup>o</sup> Unixは当初アセンブラで記述されていたが、 機種依存性が強くて他のCPUアーキティクチャへの移植が困難であった。そのためCという 高級言語が開発されUnix はCで書き直されたという経緯がある。

Cはコンパイラ方式の言語である。 Cは言語が単純で、データ型が豊富で、演算子が豊富で、 ポインタが使えて、制御構造が明快で、、しかも動作が高速である。仮想メモリ機能を持ちメモ リアドレス空間は広大である (Linuxの場合アドレス変換法の制限により i386で約 1GBまで)。 X Windowによるグラフィックスが使用できる (Cプログラムの中にXlibで提供される基本 的なグラフィックス関数を記述すればそのまま X プログラムになる)。動作が高速なので負荷 の大きなリアルタイム・グラフイツク処理にも対応できる。

Linuxが採用しているのはGNUプロジェクトにより開発されたgccという C/C++ コンパイ ラである。図8に点、線、円、四角という基本図形を描く Cプログラムの例(一行目はコンパ イルの仕方)とその出力結果を示す。 Cは扱えるデータ型が豊富なので、文字列処理などに威

図7 b)

## 図8 a)

```
// gcc -o mnd mnd.c | /usr/X11/include -L /usr/X11/lib -
IX11 
                                                                    for(i)\{XNextEvent(dsp, &event); 
#include <stdio.h> 
#include <X11/Xlib.h> 
                                                                      if( event.type == Expose)#include <X11/Xutil.h> 
#include <X11/Xos.h> 
                                                                      Draws();
#define BUFMAX 256 
                                                                      else if(event.type == ButtonPress) 
                                                                      exit(O); 
Display *dsp; 
                                                                      } 
Window win, root;
                                                                  \mathcal{E}GC gc;
//char achBuf[BUFMAX]; 
                                                                  Draws()
unsigned long pixel; 
int screen, black, white;
                                                                  \{main(void) 
                                                                  int ij; 
                                                                  j=10;\left\{ \right.XEvent event; 
                                                                    for(i=1; i<=j; i++)dsp = XOpenDisplay(NUしし);
  root = XDefaultRootWindow(dsp); 
                                                                     { 
                                                                     pixel=0xff0000+20*i;
  screen= XDefaultScreen(dsp);
  black=XBlackPixel(dsp,screen);
                                                                     XSetForeground(dsp,gc,pixel);
  white=XWhitePixel(dsp,screen);
                                                                     XDrawLine(dsp, win, gc, 10, 250, 450, 250+10<sup>*</sup>);
                                                                     XDrawPoint(dsp,win,gc,10*i,350);
  win = XCreateSimpleWindow(dsp,root,0,0,500,500,0,black,white);
                                                                  XDrawRectangle(dsp,win,gc,200+10*i,20,150,75+10*i);
                                                                  // 
                                                                  XFillRectangle(dsp,win,gc,200+10*i,100+10*i,400,300);
  XSelectInput(dsp,win, ExposureMask I
                                                                     XDrawArc(dsp,win,gc,10*i,10*i,100,100,0,360*64);
ButtonPressMask);
  XStoreName(dsp, win,"Sample");
                                                                  // XFillArc(dsp, win, gc, 10*i, 10*i, 300, 300, 0, 360*64);
  XSetIconName(dsp, win, "Sample");
                                                                    \mathcal{E}XMapWindow(dsp,win);
                                                                  \mathcal{E}gc=XCreateGC(dsp,win,0,0);
```
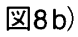

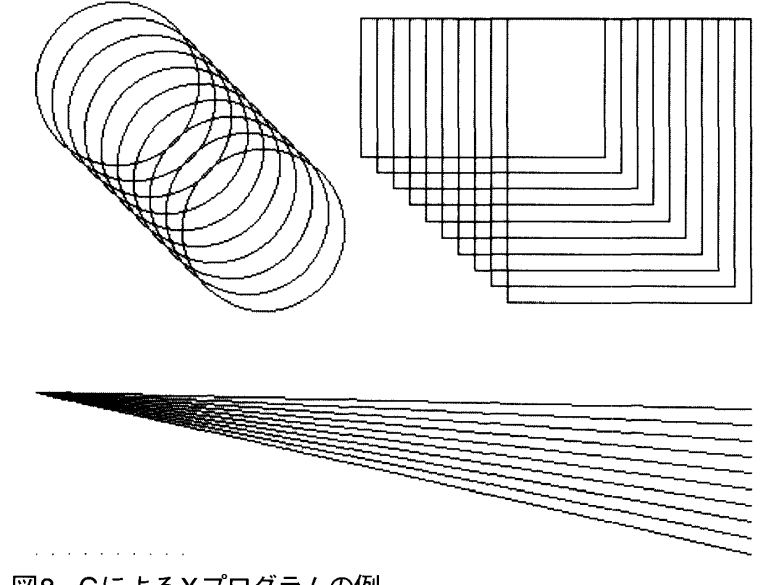

図8 CによるXプログラムの例 a) プログラムリスト。Xlibを用いて点、線、円、四角を描く。 b) コンパイルして実行した結果。

力を発揮する。ワードプロセッサやデータベースソフトは通常Cで記述される。表計算ソフト やゲームといったアプリケーションの多くもC (C++) で記述されている。

## 4 今後の課題と最新の状況

#### 4.1 今後の課題

Linuxはたかだか 10年の歴史しかないので、他のUnix OSと比較するといろいろ改善す べき部分が多い。またdistributionの数が多く、バージョンアップの間隔が短いので、ユーザ をいたずらに混乱させている面がある。これは発展途上にあるシステムには付きもののことで、 むしろ今後の発展の可能性を示唆していると首える。

OSの核となる Kernelは開発者のTorvaldsが中心になって統括しているが、システム構成 に関しては世界中のLinuxコミュニティがそれぞれ独自に開発を進めているので、さまざまな 個性を持った distributionが今も絶え間なく盛場している(これとは対照的にたとえば FreeBSDの開発は特定のメンバーの間で閉じている)。しかもそれぞれが頻繁にバージョンア ップを重ねている(ほぼ半年おき!)。このような活力は他のOSの世界では考えられないこ とであり、まだ当分の間続くであろう。

技術的なことをいうと、 Linuxの当面の課題となっているのは、マルチプロセッサへの本格 的な対応、アドレス変換法の改善、ファイルシステムの拡張、高負荷状態での安定性強化、ネ ットワーク機能の最適化などである。 OSの機能を最大限引き出すためにはアプリケーション 側の対応も必要である。Linux はUnix 系OS としての歴史が浅く、まだノウハウの部分が足り ないのである。むしろ今後運用の実績を積みながら、徐々に洗練されていくことが期待され  $\mathcal{Z}_{\circ}$ 

4.2 最新のしinux事情

この論文は駆け足でLinuxの概要を議論してきたが、最後に本文で解説したUnixアプリケ ーションが一通り揃っていて、すぐに実践的な学習ができる distributionを紹介する (1999 末現在)。これらは著者が自分のPC(複数台)にインストールして、実際に何ヶ月か使用して いる。

1 Vine Linux 1.0 (ftp版あり)

- 2 Laser5 Linux 6.0 (ftp版あり)
- 3 Kondara MNU Linux 1 .0 製品版のみ)

1は日本語環境への対応を重視している。ただ kernel が2.0.36と古い。WMは

Window Makerが採用されている。2は日本語RedHatLinux6.0として配布されるはずだった ものが、諸般の事情でこういう名前になった。kernel は2.2.5、WM はGNOMEが標準だが KDEも選択できる。3は最新のパッケージで構成されていて、kernel は2.2.13、WM の標準 KDEである。ただしインストーラにバグが残っていたり、設定ファイルのいくつかに手を 加える必要がある。かな漢字変換サーバはいずれも canna である。 日本語pLaTeXを除いてもよいのなら、

4 Turbo Linux 4.x (ftp版あり、製品版はpLaTeXも可) 5 Caldera Open Linux 2.3 (ftp版あり) 6 Mandrake Linux 6.1 (ftp版あり)

なども選択肢に挙げられる。 4は日本で一番人気がある distributionで、日本語環境が整って いる。Calderaは米国の、Mandrake はフランスのdistributionだが、日本語パッケージが添付 されている。 Kernelは順に2.2.9 2.2.10 2.2.13 W MはすべてKDEが標準、 ftp版のかな 漢字変換サーバはいずれも canna (4 は wnn4 も可)である。

なお3と6は、パッケージがPentium (i586以上)に最適化されており、486マシンでは動 作しない。また3と5のインストーラはGUIに対応していて、しかも自動化が進んでいるのに は驚かされる。インストールだけなら Windowsの場合より簡単かも知れない。日本で流通し ている非PSプリンタへの対応は2と3がよい。

以上総合すると、2のLaser5 Linuxが本論の内容にもっともよく連動している distribution のようである。しかしWMの動作が他と比較して「重く」感じられる。著者は現在3の Kondara MNUをメインに使用している。まだバージョン1.0のゆえか、部分的にややちぐは ぐなところがあり、またインストール後の環境設定が必要であるなど決して初心者向けではな いが、内容的にはすぐれている。

終わりに Windows環境の中に Linuxシステムを「同居」させてしまうという、異色の distributionについて触れておく。LinuxMLDとWinLinux2000がそれである。Linux用に

<sup>1)</sup>本論では1999年末の時点を「最新」としてLinux distribution を紹介しているが、半年たった2000年6月現在、 Vine、Laser5、Kondara、Turbo、Calderaの各distributionが(大規模あるいは小規模の)バージョンアップ を行っている。Linux distributionの数が多く、バージョンアップの間備も短いので、タイムラグの大きな活字 メディアを通して「最新版」を紹介するのは難しい。なおこれらの最新版(いずれもftp版あり)では、採用され ているkernel XFree86の/¥-ジョンに事実上の差がなくなり、 WM GNOME KDEが標準となった。デ バイスのほとんどが自動認識されるのでインストールは極めて容易である。インストーラもGUIを利用したもの が多くなり、前のパージョンに残っていたパク.も大部分が取れたため、インストール後の手動による再設定はほ とんど必要なくなった。クライアントとして普通に使用する分には(日本語環境も含め)まったく問題ない。と くにVine Linux 2.0 は約1年ぶりのバージョンアップであり、日本語環境に関してはTeXへの対応も含めて Laser5同様充実しており、ftp版でも十分推薦できる内容である。

HDのパーティションを用意する必要はなく、今ある Windows領域の中にLinuxシステムを インストールする(その仕組みの詳細は省く)。したがって現行のWindows環境はそのまま継 続して使用できるし、Linuxをアンインストールするのも簡単である。WM、ツール、アプリ ケーション、開発環境なども揃っている。機能に制限があるので本物同様というわけにはいか ないが、 Linuxシステムの予備的学習のためには役立つし、 Windows環境に (cを始めとす る)本格的なプログラム開発環境を導入できる点だけを取っても十分価値がある。割り切って 使えばそれなりに評価できる distributionである。

## 付記 WWWサーバによる授業支援

たいていのdistributionの場合、 Linuxシステムをインストールすると、フリーのWWW ーバソフトである Apache(現在約5割のシェアを持つ)が組み込まれ、 httpdサービスが開始 されるようになっている。したがって、指定のディレクトリに一連のHTMLファイル(およ びリンクされる画像ファイルなど)を保存しておけば、それをホームページとして公開するこ とができる。すでにLANが構築された大学などの環境下では、ネットワークに接続されたコ ンビュータからこのホームページを自由に閲覧することができる。 URLとしてはLinuxマシ ンのIPアドレスかホスト名を入力する。教員がこのホームページを「授業支援」ために活用 することも可能である(学生への授業のアナウンス、 HTML文書化した実習ノート、テキス ト、教材などの提示)。ftp 機能と組み合わせれば、授業支援システムとしては一層充実したも のになる。各教員が独自のWWWサーバを立ち上げれば、ホームページのアップデートがこ まめにできるし、ネットワーク全体の負荷が分散するというメリットもある。必要であれば大 学の公式ホームページカ、ら各教員のサーバへリンクを張っておけばよい。最近は大学や高専な どで、情報系科目の授業のために開発したテキストを、ホームページで一般公開する教員が増 えてきた。

Apacheのデフォルト設定では無制限にアクセスを許可する(世界中から誰でもアクセスで きる)ようになっているが、場合によってはアクセスを学内に制限したり、特定のサブドメイ ン(たとえばある実習室)に制限したほうがよいことがある。そのときは設定ファイル (access.conf) にエディタで手を加えることになる。詳細はネットワーク関係の参考文献を参 照されたい。

## 謝 辞

この研究は、著者がサバテイカルで東北大学情報処理教育センターに長期滞在している間に 行われた。研究環境を提供してくれた静谷教授と、さまざまなアドバイスを頂いた静谷研究室 のメンバーに感謝する。なお文中に記載した会社名および製品名は、それぞれ各社の登録商標 または商標である。図中に登場したペンギンの絵は(著者が敬愛する) Stewart Moskowitz の作品である。

(2000 6 13日受理)

キャンベラーケリ一、アスプレイ: fコンビュータ 200年史」 海文堂 (1999) 久野靖: 「UNIXの基礎概念」 アスキー出版局 (1995) 稲垣高宏: f初めての人によくわかる UNIXJ 西東社 (1997) Libes & Ressler: [Life with UNIX] アスキー出版局 (1990) 小山・斎藤・佐々木・中込: 「UNIX入門」 トッパン (1996) 小山・斎藤・佐々木・中込: [LINUX入門] トッパン (1996) 小山・斎藤他: [LINUX ネットワーク] トッパン (1998) 安中悟: f入門LinuxJ DART (1998) 大津真:「TurboLinux による UNIX 入門」 日経BP 社 (1999) エリック・レイモンド:「伽藍とバザール」 光芒社 (1999) クリフ・ミラー fLinux革命j ソフトパンク (1999) 脇英世:「LINUX がWindows を超える日」 日経BP社 (1999) DiBona, OcKman & Stone編:「オープンソースソフトウエア」 O'REILLY (1999) 所真理雄: f計算システム入門」 岩波書店 (1988) 大木敦夫: 「FreeBSD カーネル入門 (改)」 アスキー出版局 (1998) 時乗洋昭:「X Window System」 技術評論社 (1998) インプレス編集部編: fで、きるLinuxサーバー構築編」 インプレス (1999) 山口亮: 「Linux ネットワーク構築術」ナツメ社 (1998) 久野靖: 「UNIXによる計算機科学入門」 丸善 (1997) 臼田・霞谷: fパソコンUNIX入門」 森北出版 (1998) 佐渡秀治・よしだともこ fLinux/FreeBSD日本語環境の構築と活用j ソフトパンク (1997) 野寺隆志: 「楽々 LATEX 第二版」 共立出版 (1994) 和田悟・近藤佐保子: fインターネットコミュニケーション」 培風館 (1999) アンク: [HTML タグ辞典] SE (1998) 三田典玄: f入門C言語」 アスキー出版局 (1998) 林晴比古: 「改訂新C 言語入門」 ソフトバンク (1998) 細工亮:「UNIXXウインドウプログラミング (Xlib)」 HBJ出版局 (1992) 木下凌一:「X-Window プログラミング」 日刊工業新聞社 (1989)